**WORLDLINE NWW** 

# **YOMANI Touch XR Autonom, Compact, Pinpad**

Navodila za uporabo

Digital Payments for a Trusted World

### **Kazalo**

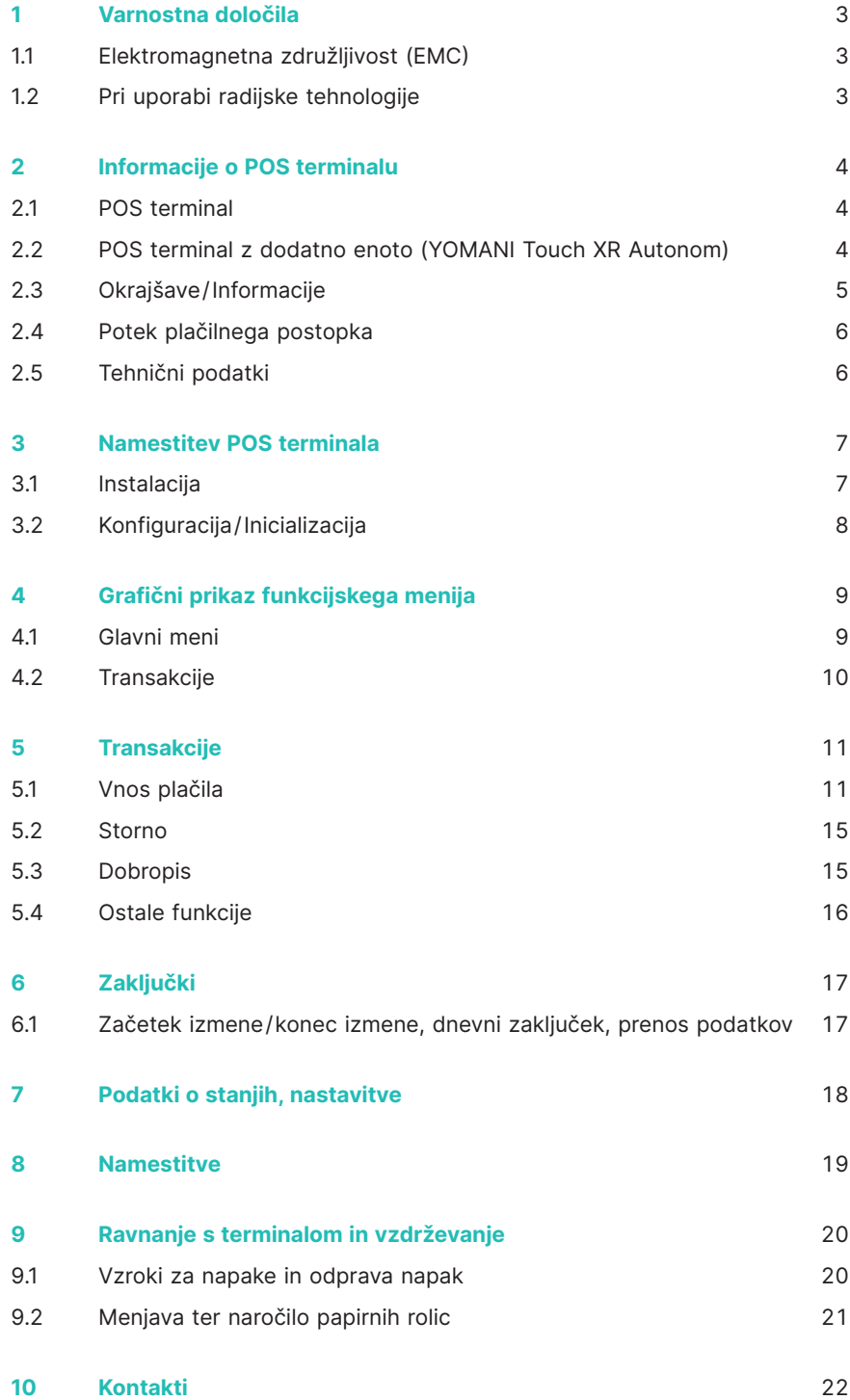

### **1 Varnostna določila**

#### <span id="page-2-0"></span>**1.1 ELEKTROMAGNETNA ZDRUŽLJIVOST (EMC)**

V primeru priključevanja dodatnih ali drugih komponent morajo biti le-ta priključena v skladu s Pravili za elektromagnetno združljivost (EMC).

#### **1.2 PRI UPORABI RADIJSKE TEHNOLOGIJE**

#### **Vožnja z avtomobilom**

Radijske frekvence lahko vplivajo na delovanje elektronskih naprav (npr. avtoradio ali varnostna oprema) v motornih vozilih.

#### **Motorna vozila z zračno blazino**

Pri sprožitvi zračne blazine nastanejo močne sile. Terminala iz tega razloga ne puščajte v bližini oz. na mestu, kjer je nameščena zračna blazina. V primeru neustrezne namestitve terminala lahko sprožitev zračne blazine povzroči hude poškodbe.

#### **Elektronske naprave**

Večina sodobnih elektronskih naprav, ki se uporabljajo v bolnišnicah ali motornih vozilih, je zaščitena pred radio frekvenčnimi motnjami. Vendar ne vse. Ne uporabljajte POS terminala v bližini medicinskih naprav brez predhodnega dovoljenja.

#### **Srčni spodbujevalnik/druge medicinske naprave**

Terminali lahko vplivajo na delovanje že vstavljenih srčnih spodbujevalnikov in drugih medicinsko vstavljenih naprav. Pacienti s srčnim spodbujevalnikom naj bodo seznanjeni, da uporaba POS terminala lahko moti delovanje srčnega spodbujevalnika. Terminala ne uporabljajte v bližini spodbujevalnika. Med spodbujevalnikom in POS terminalom mora biti najmanj 15 cm razdalje. V primeru motenj delovanja spodbujevalnika, odložite POS terminal na stran. Po potrebi za nasvet prosite svojega kardiologa. Pri uporabi drugih medicinskih naprav se o zaščiti pred sevanjem pozanimajte pri proizvajalcu naprave. POS terminala ne uporabljajte na sevajočih mestih.

#### **Slušni aparat**

POS terminali lahko povzročijo motnje delovanja slušnih aparatov. Pozanimajte se pri proizvajalcu oz. prodajalcu vašega slušnega aparata.

#### **Druge medicinske naprave**

V kolikor uporabljate medicinske naprave, se prosimo obrnite na proizvajalca in preverite ali je naprava pred elektromagnetnim sevanjem ustrezno zaščitena. V določenih primerih se lahko za informacijo obrnete tudi na zdravnika, ki upravlja s to napravo. V bolnišnicah, zdravniških ordinacijah in podobnih ustanovah se pogosto uporabljajo naprave, ki so občutljive na zunanje elektromagnetno sevanje. Terminala prosimo ne uporabljajte na tovrstnih mestih.

#### **Letala**

V izogib interferencam s komunikacijskimi sistemi terminala ne uporabljajte med letom. Terminal aktivirajte po pristanku, tam, kjer je to dovoljeno.

#### **Rušilna območja/območja z nevarnostjo eksplozije**

Terminala ne uporabljajte na rušilnih območjih oz. območjih, ki so označena s tablami za izklop naprav z oddajanjem oz. sprejemanjem signala. Terminala tudi ne uporabljajte na območiih, kjer je nevarnost eksplozije.

#### **Posebno označena mesta**

Terminala ne uporabljajte na mestih, kjer je to označeno.

Podatki v tej dokumentaciji so bili skrbno zbrani in so posodobljeni. Z nadaljnjim razvojem na področju elektronskega plačevanja ter tudi na tehničnem področju lahko pride do sprememb, ki odstopajo od napisanega.

Worldline iz tega razloga ne jamči za aktualnost, popolnost in pravilnost informacij navedenih v navodilih za uporabo. Hkrati pa Worldline v

zvezi z navodili za uporabo izključuje vsako odgovornost v zakonsko dovoljenih okvirih. Končni cilj pri oblikovanju funkcijskega menija je, da je uporabnikom prijazen in razumljiv. Navodila za uporabo so le v pomoč.

Na naši spletni strani [worldline.com/merchant-services](http://worldline.com/merchant-services) najdete vedno najnovejšo izdajo navodil za uporabo.

### **2 Informacije o POS terminalu**

#### <span id="page-3-0"></span>**2.1 POS TERMINAL**

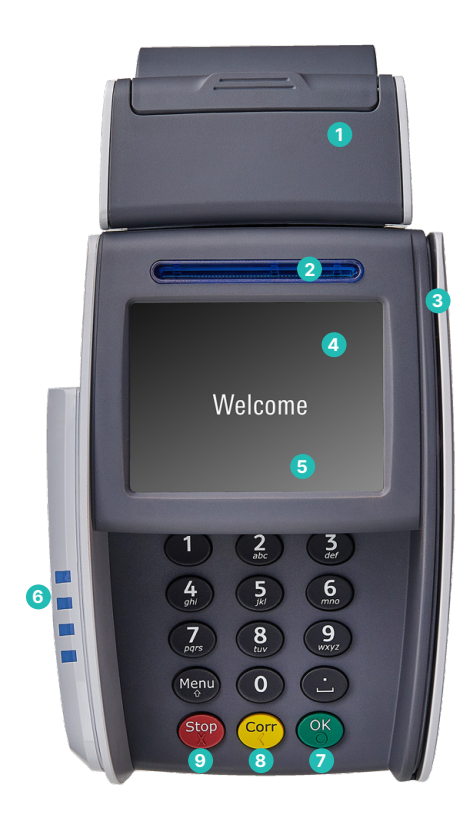

 **Termični tiskalnik**  (samo YOMANI Touch XR Compact) **Čipni čitalec** Za kartice s čipom. **Magnetni čitalec (ob strani)** Za kartice z magnetno stezo. **Zaslon** Na zaslonu se vedno izpiše naslednji korak. **Navigacijske in funkcijske tipke**  V nekaterih primerih so na zaslonu prikazani trije gumbi s simboli. Z njimi se lahko premikate po meniju (gor / dol / potrditev). **Brezkontaktni čitalec** Za brezkontaktno plačevanje **Tipka <OK>** Vse vnose potrdite s tipko <OK>. **Tipka <CORR>** Napačne vnose lahko popravite s pritiskom na tipko <CORR>. **Tipka <STOP>**

#### **2.2 POS TERMINAL Z DODATNO ENOTO (YOMANI TOUCH XR AUTONOM)**

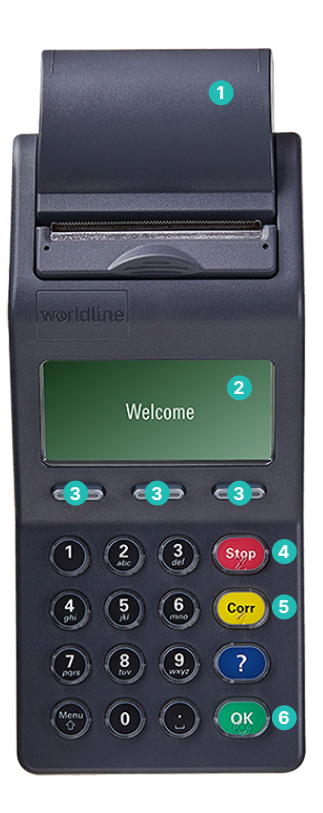

 **Termični tiskalnik Zaslon** Na zaslonu se vedno izpiše naslednji korak. **Navigacijske in funkcijske tipke**  Te tipke omogočajo navigacijo po meniju (navzgor / navzdol / potrditev določenih funkcij). **Tipka <STOP>** S to tipko lahko prekinete postopke v teku. **Tipka <CORR>** Napačne vnose lahko popravite s pritiskom na tipko <CORR>. **Tipka <OK>** Vse vnose potrdite s tipko <OK>.

 S to tipko lahko prekinete postopke v teku.

### <span id="page-4-0"></span>**2.3 OKRAJŠAVE / INFORMACIJE**

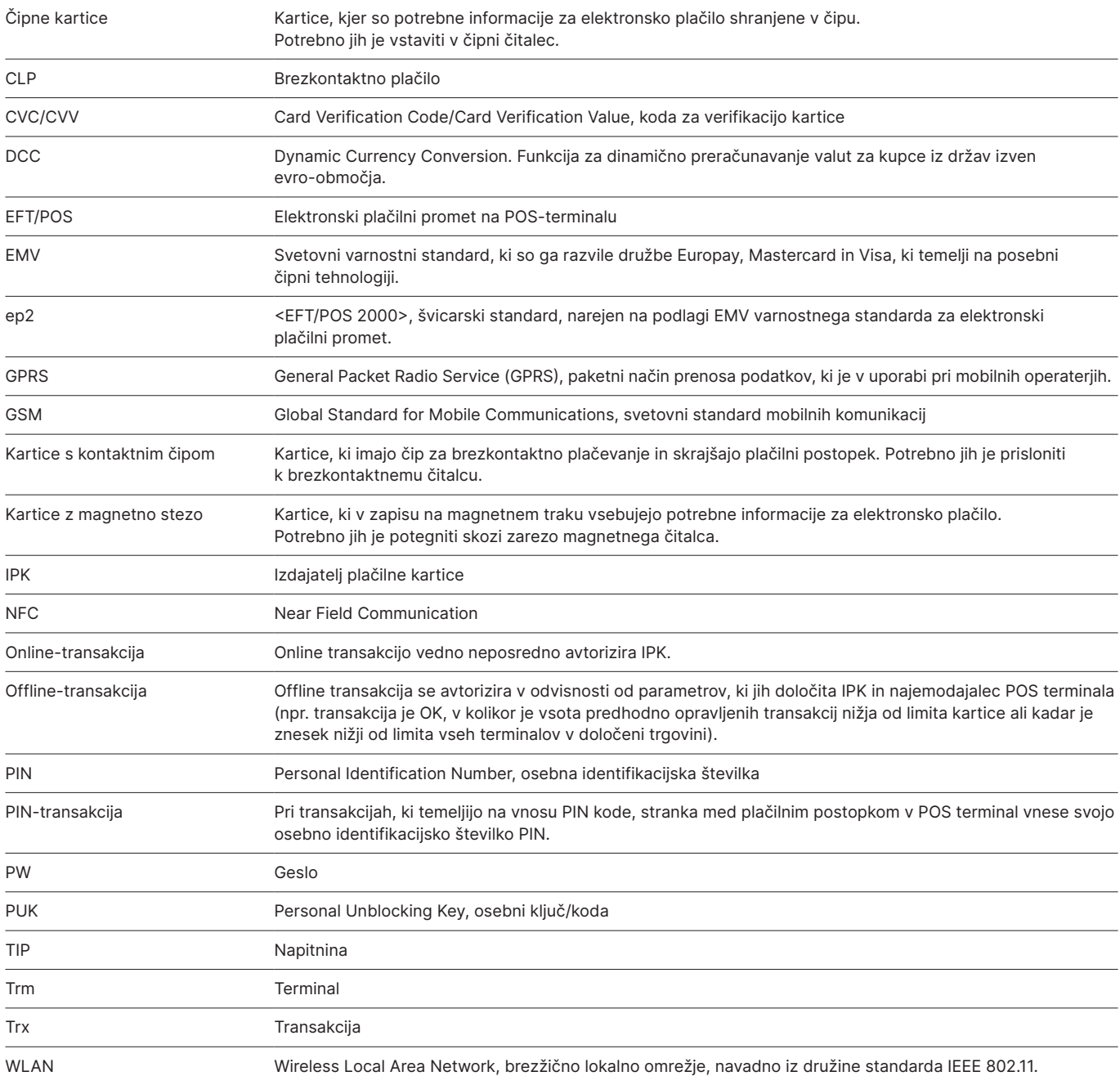

#### <span id="page-5-0"></span>**2.4 POTEK PLAČILNEGA POSTOPKA**

Z ep2 je plačilni postopek standardiziran za vse tipe kartic. Dandanes je v obtoku veliko različnih tipov kartic.

#### **Vrste transakcij**

Terminal nudi več vrst transakcij in drugih funkcij. Ob podpisu pogodbe o sprejemanju kreditnih in debetnih kartic boste skupaj z družbo Worldline določili, katere funkcije bodo aktivirane na vašem POS terminalu.

Primer:

Funkcija napitnina se v gostinstvu pogosto uporablja, v maloprodaji pa npr. ni potrebna.

- • Glede na plačilno funkcijo in vrsto plačilne kartice se lahko določijo posamezni minimalni in maksimalni zneski, dnevni limiti itd.
- • V nadaljevanju najdete splošen opis teh funkcij. Aktiviranje nekaterih vrst transakcij in ostalih funkcij na vašem POS terminalu ni mogoče.

#### **Bodite pozorni pri offline transakcijah**

Offline-transakcije se shranjujejo v varnem pomnilniku vašega POS terminala. Prenos podatkov do procesnega centra se izvrši enkrat dnevno po zaključku delovnega dne. Podatke lahko procesnemu centru posreduje uporabnik POS terminala, obstaja pa tudi možnost avtomatskega prenosa podatkov o transakcijah.

**V primeru okvare pomnilnika POS terminala, pa tudi v primeru nasilne poškodbe ali kraje POS terminala, se izgubijo tudi shranjeni podatki o opravljenih transakcijah.**

Zato vam priporočamo, da:

- • vsa potrdila o opravljenih transakcijah skrbno shranite,
- • vsak dan ali večkrat dnevno naredite dnevni zaključek opravljenih transakcij,
- • pred spremembami programske opreme ali izvajanju posodobitev na terminalu vedno naredite dnevni zaključek opravljenih transakcij,
- • pred daljšo odsotnostjo vedno naredite dnevni zaključek opravljenih transakcij,
- • pri sezonskem poslovanju ob zaključku sezone obvezno naredite dnevni zaključek opravljenih transakcij.

#### **2.5 TEHNIČNI PODATKI**

#### **Temperatura delovanja** 0 °C do 50 °C

**Vlažnost zraka** (nekondenzirana) 20% do 90%

**Oskrba z električno energijo preko električnega omrežja** 100–250 VAC, 47–63 Hz

**Oskrba z električno energijo preko USB priključka** (ne velja za YOMANI Touch XR) 5 V, 500 mA

**Hranjenje** –10 °C do 60 °C

### **3 Namestitev POS terminala**

#### <span id="page-6-0"></span>**3.1 INSTALACIJA**

• Instalacija terminala se izvede s strani avtorizirane tehnične službe Worldline (oz. v primeru poslanega terminala po pošti, po navodilih avtorizirane tehnične službe Worldline).

**Spremembe se samostojno ne smejo izvajati. Terminal pa mora biti priključen na originalnem kablu, priloženem poleg terminala.**

#### **POS-terminal**

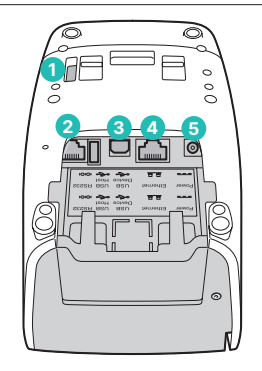

 Priključek za NFC anteno (za brezkontaktno plačevanje) Serijski RS-232 priključek USB-priključek samo YOMANI Touch XR Pinpad in Compact Ethernet/LAN-priključek

#### **POS-terminal – dodatna enota (merchant unit; YOMANI Touch XR Autonom)**

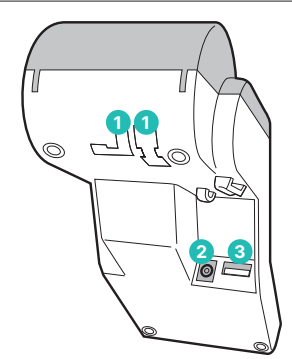

**1** Vodilo za kabel **2** Priključek za elektriko **3** Priključek za dodatno enoto

#### **Prikaz zaključene instalacije**

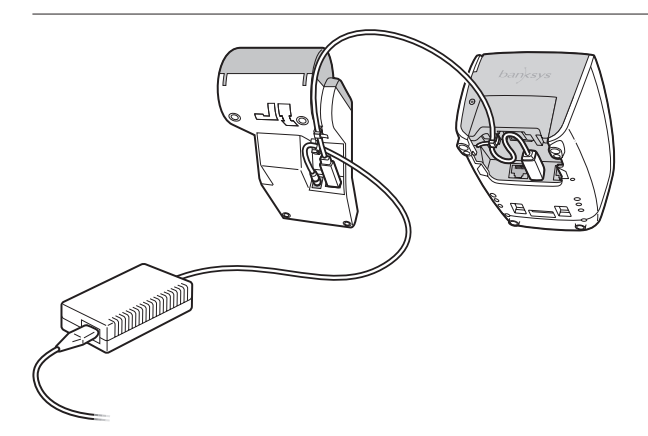

Ob zagonu terminal s piskom naznani, da je pripravljen na uporabo.

#### <span id="page-7-0"></span>**3.2 KONFIGURACIJA / INICIALIZACIJA**

#### **Namestitev**

Instalacija terminala se izvede s strani avtorizirane tehnične službe Worldline (oz. v primeru poslanega terminala po pošti, po navodilih avtorizirane tehnične službe Worldline).

#### **Kasnejša konfiguracija in inicializacija**

V kolikor bi bila iz kakršnikoli razlogov potrebna ponovna konfiguracija in inicializacija terminala, je postopek opisan na [strani 19.](#page-18-0)

#### **Legenda**

V sledečem opisu so uporabljeni naslednji simboli:

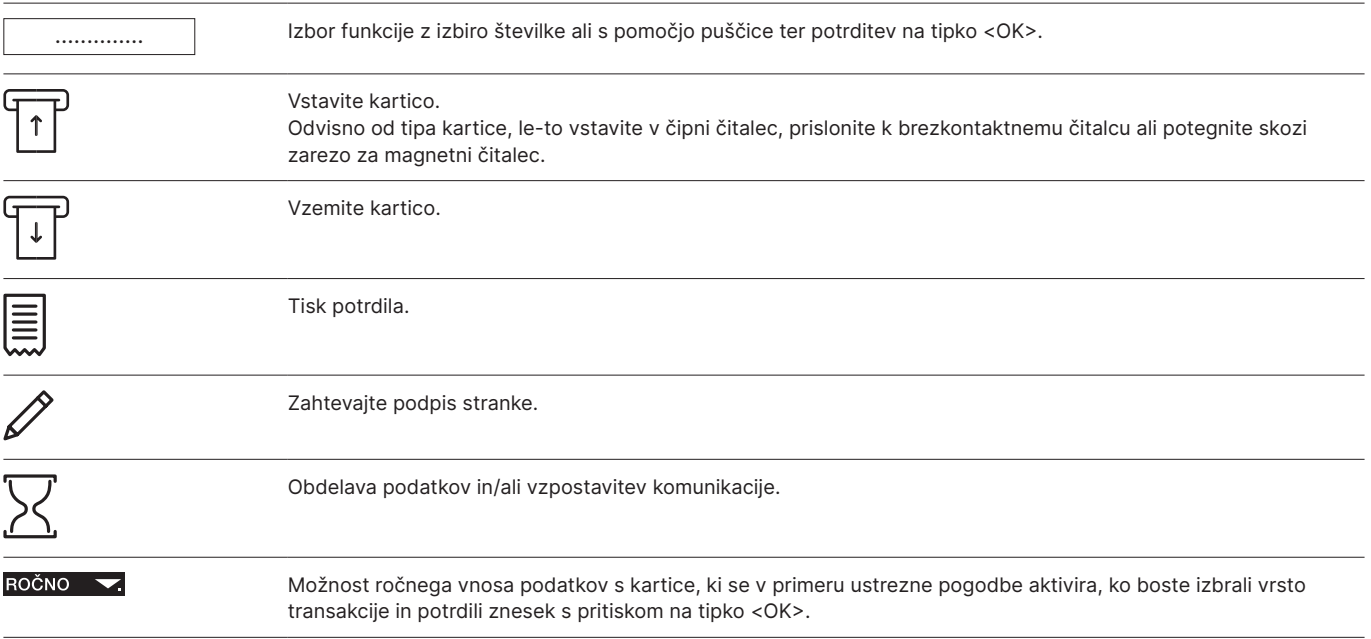

### **4 Grafični prikaz funkcijskega menija**

#### <span id="page-8-0"></span>**4.1 GLAVNI MENI**

V ta meni pridete s pritiskom na tipko <STOP>.

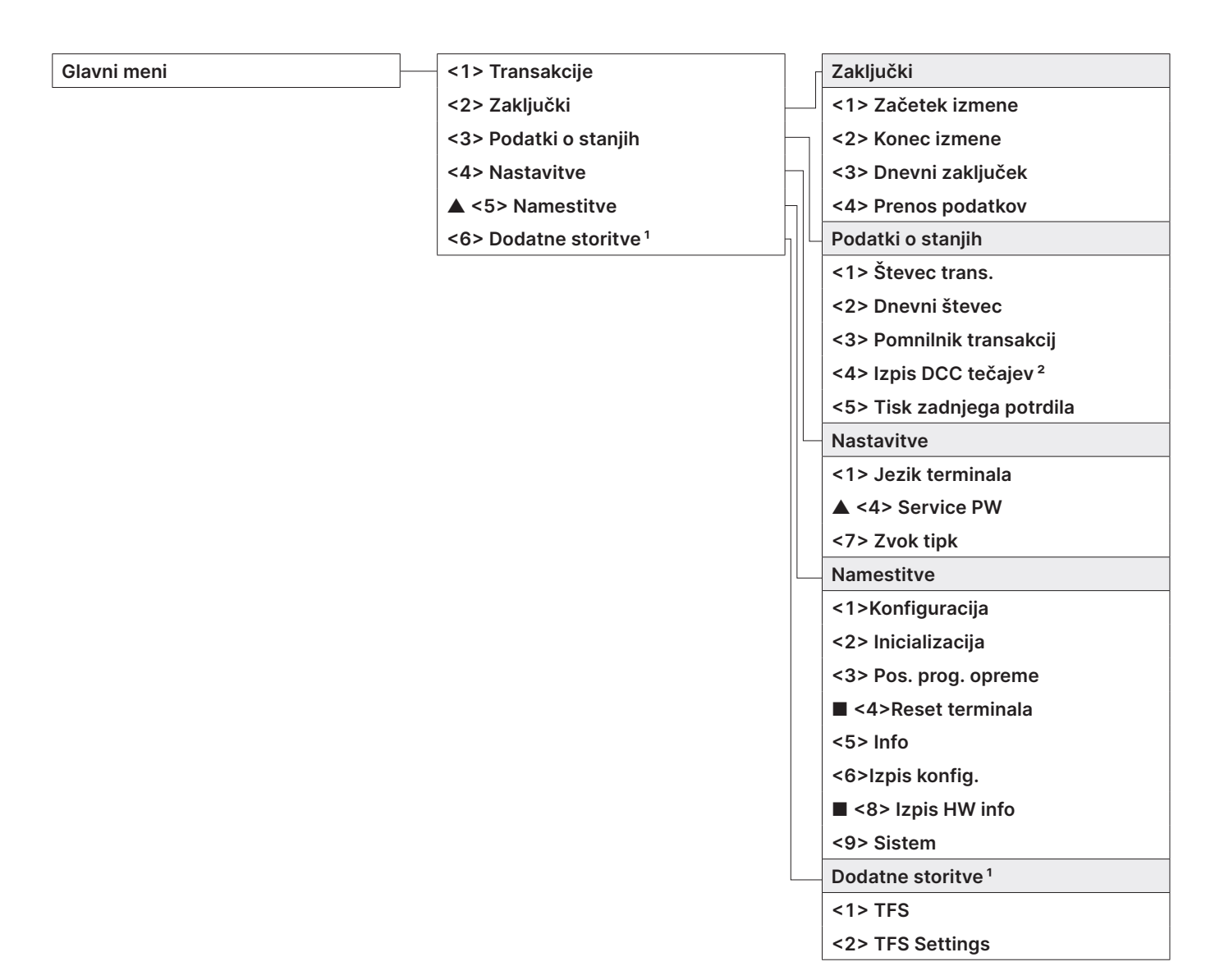

▲ Dostop je možen le z vašim geslom, ki ga najdete na [strani 22.](#page-21-0)

■ Dostop je omogočen le tehnični službi.

<sup>2</sup> Določene funkcije so lahko glede na IPK izklopljene.

<sup>&</sup>lt;sup>1</sup> Dodatne storitve se nanašajo na dodatne možnosti.

#### <span id="page-9-0"></span>**4.2 TRANSAKCIJE**

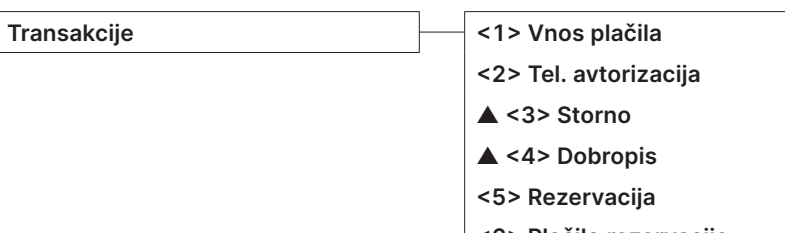

**<6> Plačilo rezervacije**

**<9> Nakup Mail Order**

**<10> Ostale transakcije Ostale transakcije**

**<3> Sprejeta rezervacija (Povišanje rezervacije)**

**<8> Prekliči rezerv.**

▲ Dostop je možen le z vašim geslom, ki ga najdete na [strani](#page-21-0) 22.

## **5 Transakcije**

#### <span id="page-10-0"></span>**5.1 VNOS PLAČILA**

#### **<1> Vnos plačila**

Vnos zneska plačila je najpogostejša transakcija v elektronskem plačilnem prometu.

- • Različni IPK lahko določijo različne minimalne in maksimalne zneske, dnevne limite itd.
- • Funkciji »ročni vnos podatkov s kartice« in »dobropis« sta lahko glede na posameznega IPK aktivirani ali deaktivirani.
- • YOMANI Touch XR Compact: V primeru, da transakcija ni bila uspešna, terminal odda tri kratke zvočne signale, ki se ponovijo vsaki dve sekundi. Stranka mora terminal vrniti trgovcu. S pritiskom na funkcijsko tipko piskanje preneha in terminal navede razlog prekinitve transakcije.

#### **Postopek, ki ga opravi trgovec**

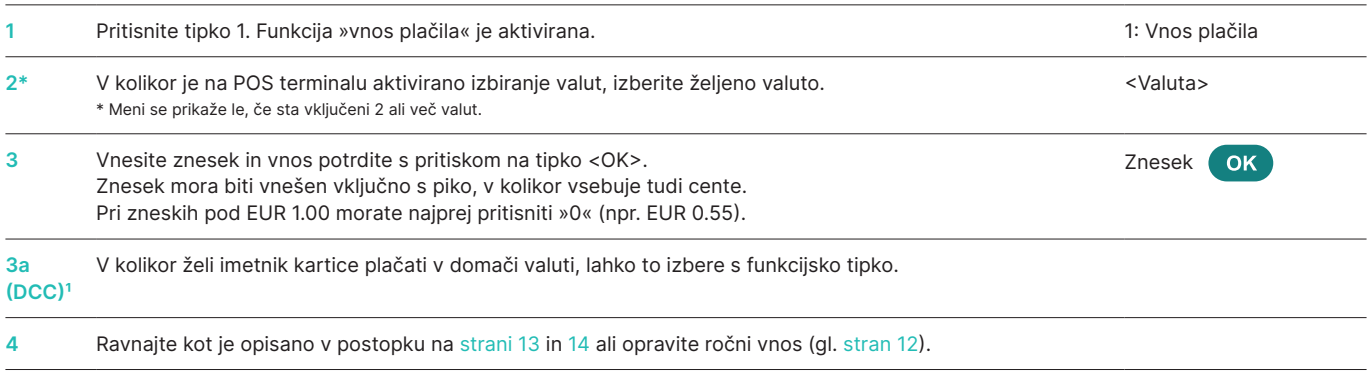

<sup>1</sup> Ta meni je prikazan le v primeru, ko je vklopljena funkcija DCC. Ob plačilu s kartico terminal prepozna poreklo kartice in znesek prikaže tako v evrih kot tudi v domači valuti imetnika kartice. Na zaslonu POS terminala se izpiše aktualni preračunski tečaj in imetnik kartice se lahko sam odloči, v kateri valuti bo poravnal znesek. Ko čitalec prebere podatke s kartice, menjava valute ni več mogoča!

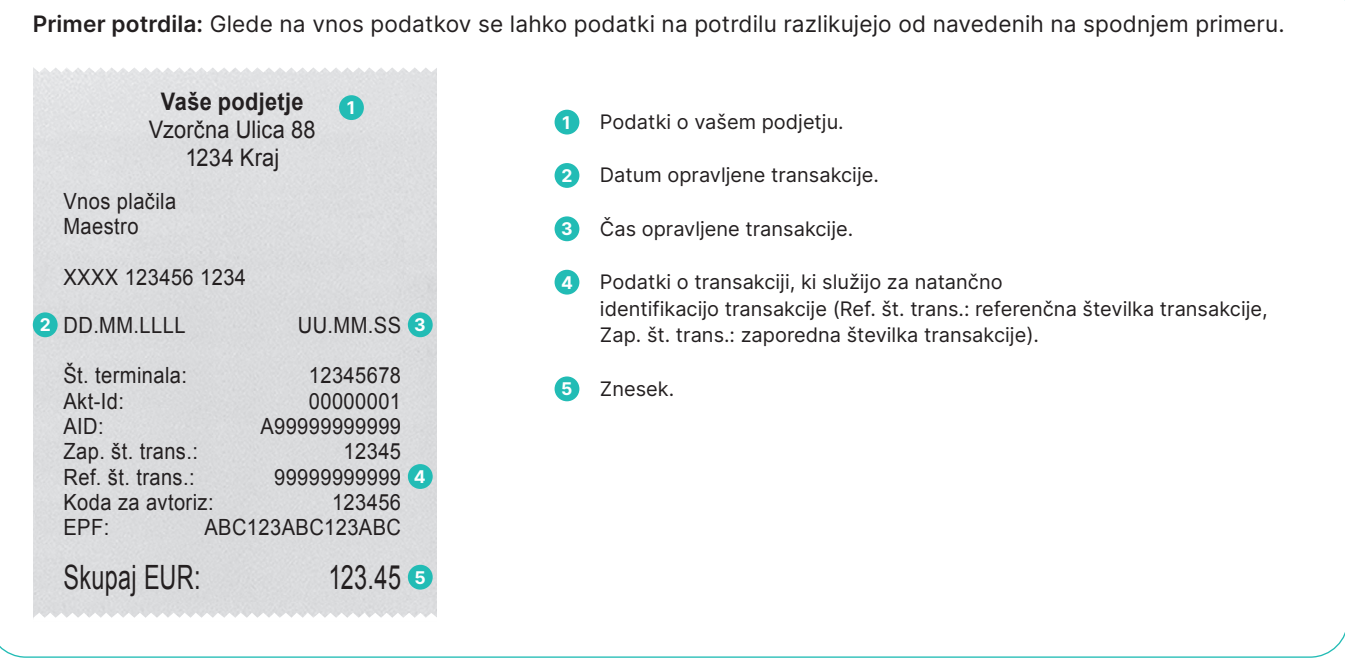

#### <span id="page-11-0"></span>**Trgovci: ročni vnos podatkov s kartice**

V kolikor čitalec podatkov s **kreditne kartice** ne more prebrati, lahko podatke vnesete ročno, če imate za to ustrezno pogodbo.

Za ta postopek potrebujete številko kartice, datum veljavnosti kartice, pri novejših karticah CVC2/CVV2 (Card Verification

Code/Card Verification Value/varnostna koda). Ta trimestna koda je natisnjena na hrbtni strani kartice (zadnje tri številke). Polje CVC/CVV lahko v meniju potrdite tudi prazno.

Ko ste izbrali vrsto transakcije in potrdili znesek s pritiskom na tipko <OK>, lahko aktivirate funkcijo ročnega vnosa podatkov s funkcijsko tipko.

#### **YOMANI Touch XR Autonom / YOMANI Touch XR Compact**

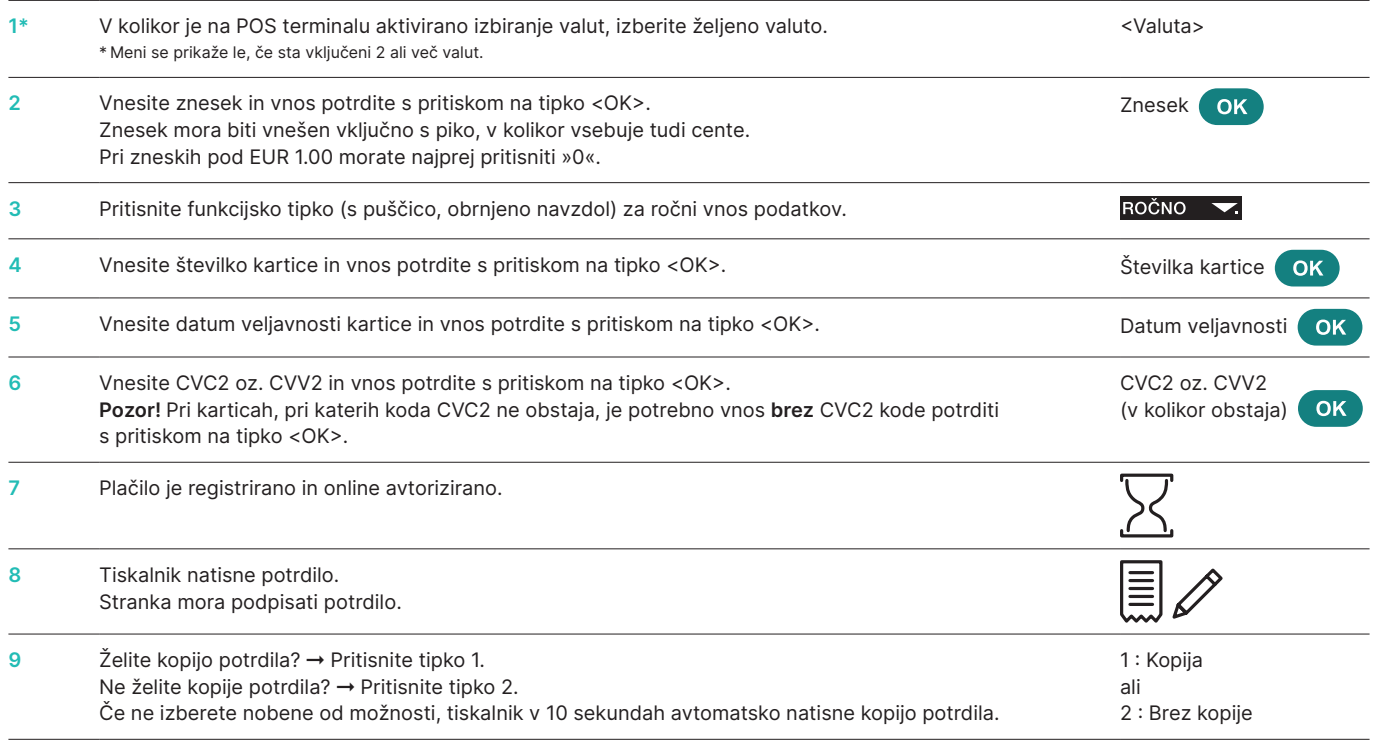

#### **YOMANI Touch XR Pinpad**

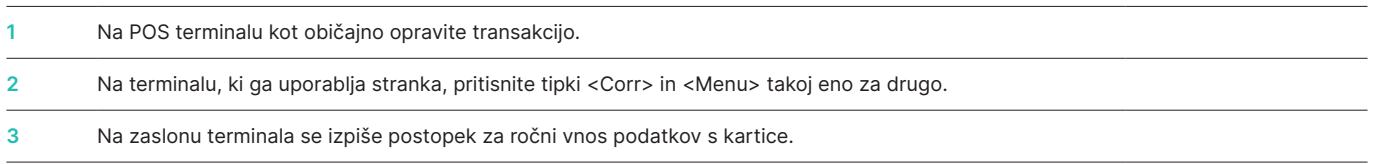

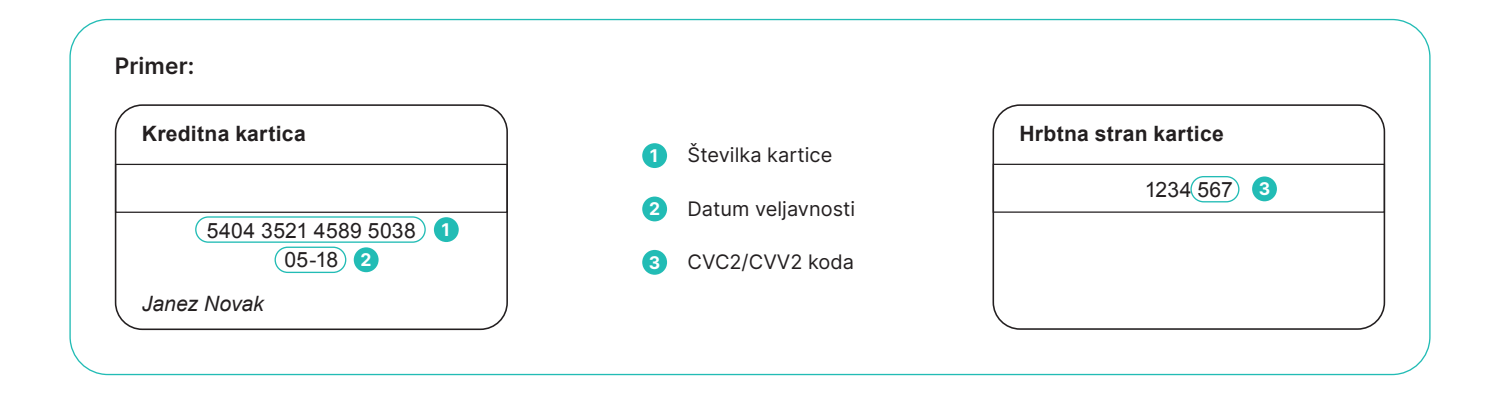

<span id="page-12-0"></span>Ko trgovec v POS terminal vnese znesek kupljenega blaga ali opravljene storitve, mu stranka izroči kartico. Glede na tip kartice obstajata dva možna postopka:

- • kartice, pri katerih vnos PIN kode ni potreben (spodnja tabela) in
- kartice, pri katerih je potreben vnos PIN kode (gl. [stran](#page-13-0) 14).

#### **Stranke: kartice, pri katerih vnos pin-kode ni potreben**

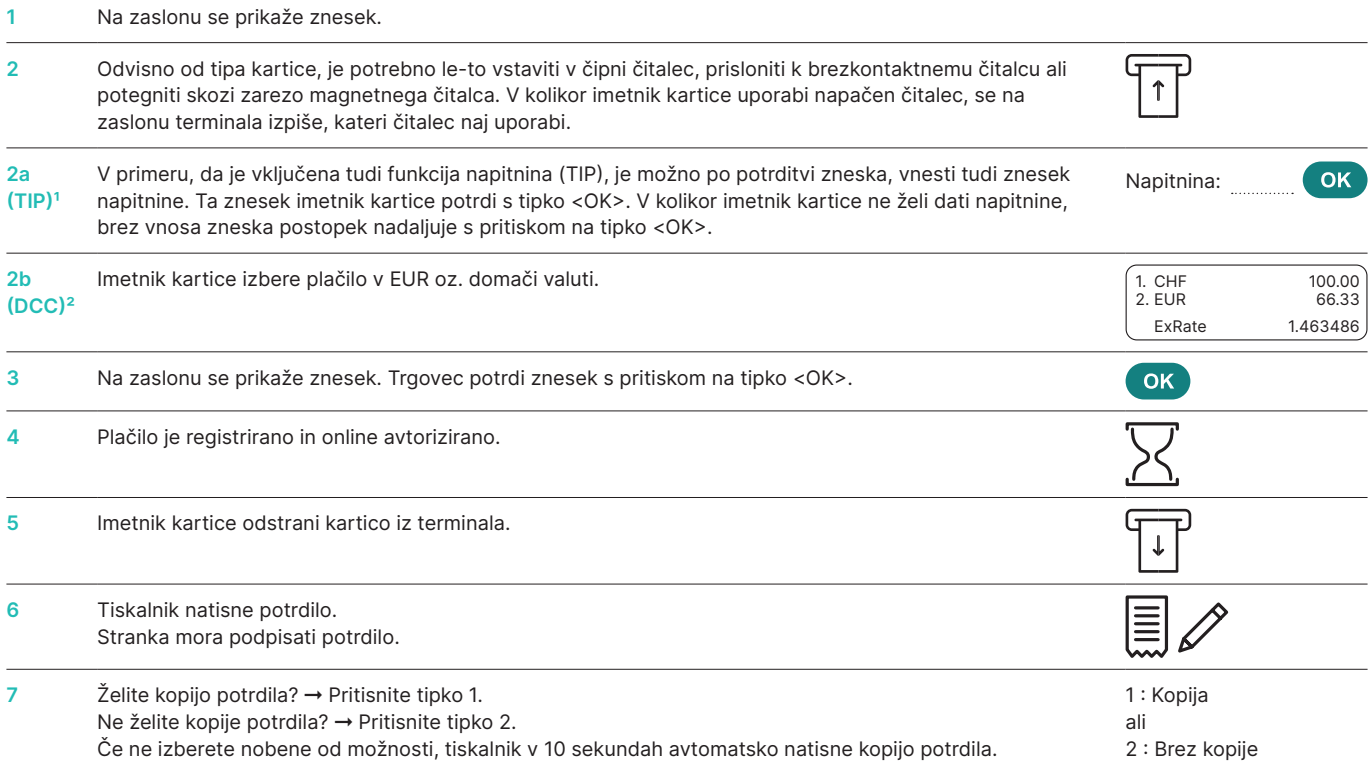

† Ta meni je prikazan le v primeru, ko je vklopljena funkcija napitnina. Izdajatelji kartic dopuščajo aktivacijo te funkcije uporabnikom POS terminalov s področja turizma in gastronomije.<br>Ta funkcija, poleg plačilnega post

<sup>2</sup> Ta meni je prikazan le v primeru, ko je vklopljena funkcija DCC. Ob plačilu s kartico terminal prepozna poreklo kartice in znesek prikaže tako v evrih kot tudi v domači valuti imetnika kartice. Na zaslonu POS terminala se izpiše aktualni preračunski tečaj in imetnik kartice se lahko sam odloči, v kateri valuti bo poravnal znesek. Ko čitalec prebere podatke s kartice, menjava valute ni več mogoča!

#### <span id="page-13-0"></span>**Stranke: kartice, pri katerih je potreben vnos pin-kode**

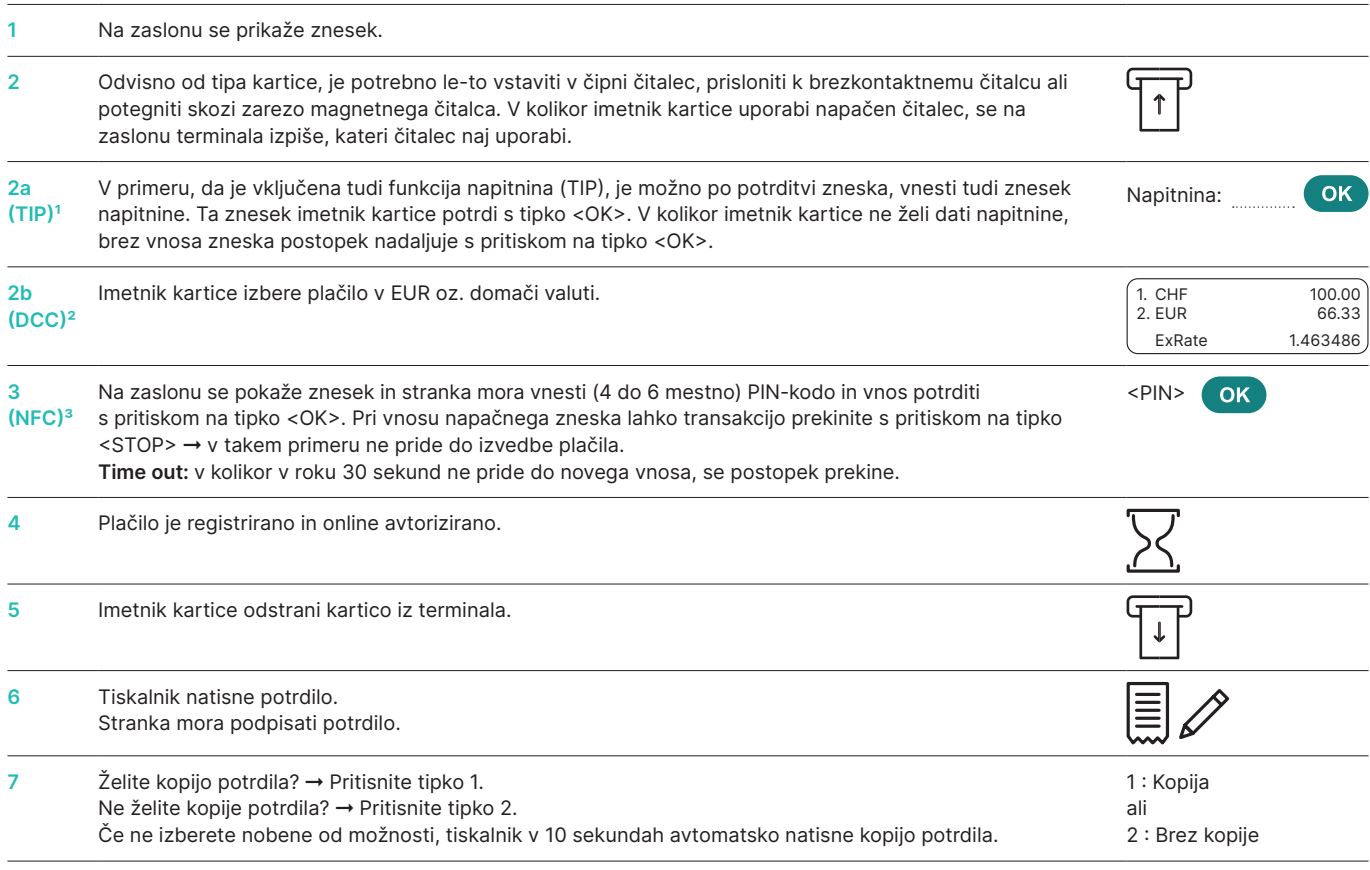

† Ta meni je prikazan le v primeru, ko je vklopljena funkcija napitnina. Izdajatelji kartic dopuščajo aktivacijo te funkcije uporabnikom POS terminalov s področja turizma in gastronomije.<br>Ta funkcija, poleg plačilnega post

Ta meni je prikazan le v primeru, ko je vklopljena funkcija DCC. Ob plačilu s kartico terminal prepozna poreklo kartice in znesek prikaže tako v evrih kot tudi v domači valuti imetnika<br>kartice. Na zaslonu POS terminala se menjava valute ni več mogoča!

<sup>3</sup> Pri brezkontaktnih plačilih pri nižjih zneskih PIN kode praviloma ni potrebno vnesti. To je odvisno od nastavitev na kartici IPK.

#### <span id="page-14-0"></span>**5.2 STORNO**

#### **<3> Storno**

S funkcijo storno lahko prekličete (stornirate) **predhodno opravljeno** transakcijo.

- • Možnost aktivacije te funkcije je odvisna od posameznega IPK.
- • V kolikor ste med zadnjim plačilom in želeno stornacijo opravili dnevni zaključek opravljenih transakcij, zaključek izmene oziroma poslali podatke v obdelavo v procesni center, stornacija ni več mogoča.

#### **Postopek, ki ga opravi trgovec**

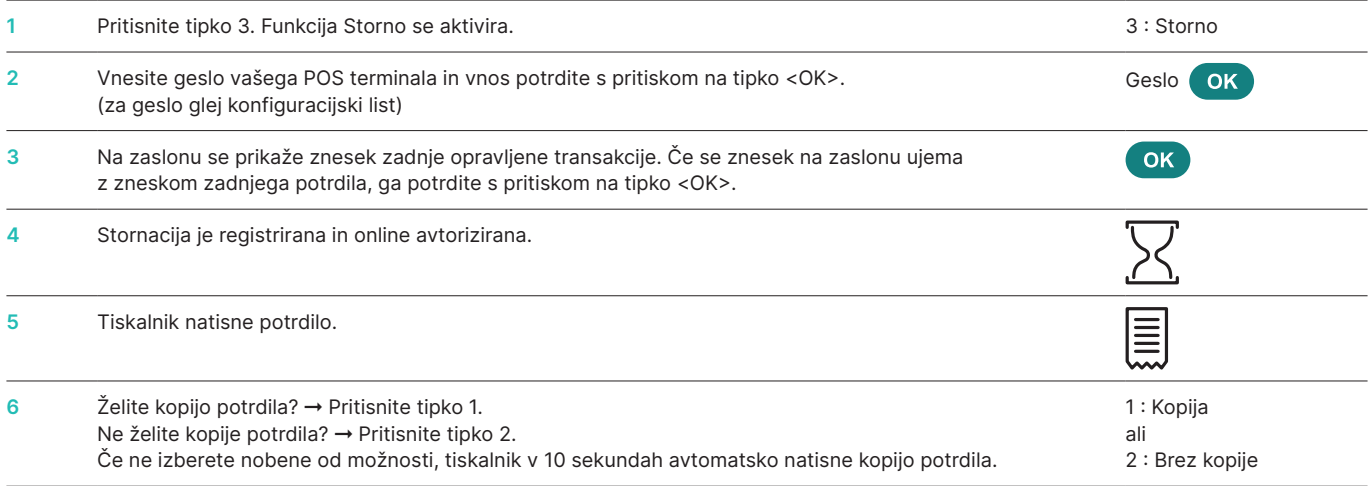

#### **5.3 DOBROPIS**

#### **<4> Dobropis**

S funkcijo dobropis prekličete eno izmed opravljenih plačil. To možnost uporabite, kadar stornacija ni več mogoča.

#### **Postopek, ki ga opravi trgovec**

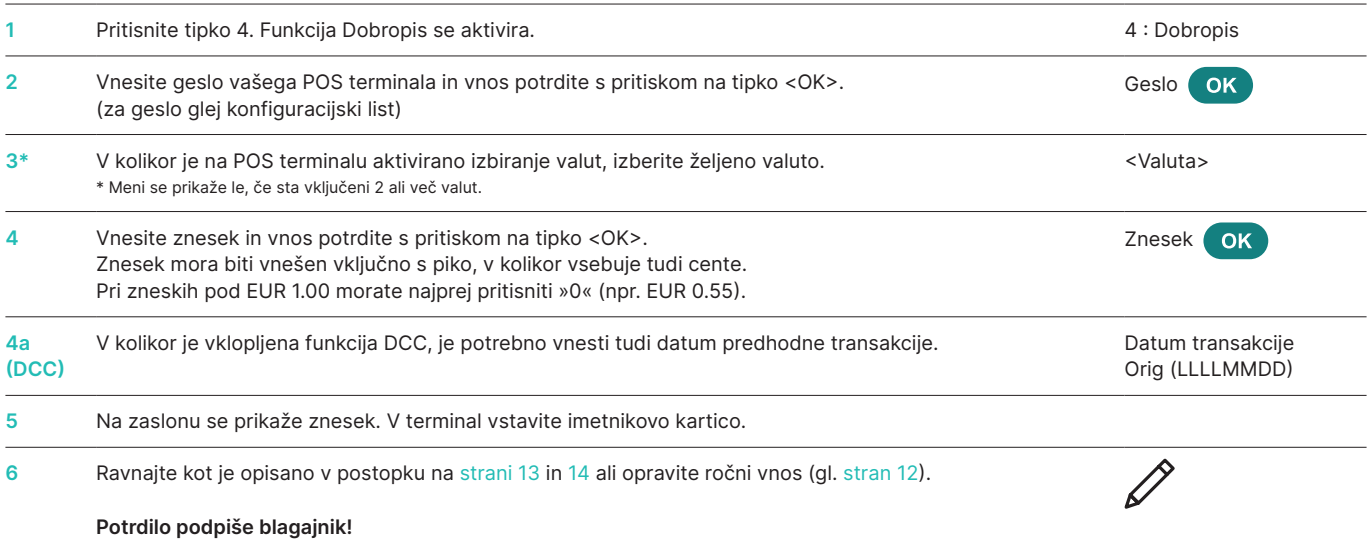

#### <span id="page-15-0"></span>**5.4 OSTALE FUNKCIJE**

POS terminal poleg že opisanih funkcij razpolaga tudi s funkcijami, ki se praviloma zelo redko uporabljajo. Postopek uporabe teh funkcij je podoben že opisanim. Sledite navodilom na zaslonu terminala. Nekateri primeri so navedeni spodaj. V kolikor imate vprašanja v zvezi s katero izmed funkcij, vam je na voljo naša služba za podporo uporabnikom.

#### **<5> Rezervacija**

#### **in**

**<6> Plačilo rezervacije** 

**(plačilo predhodno opravljene rezervacije)**  Funkcija rezervacija <5> (npr. rezervacija hotela, rent-a-cara, letalske vozovnice itd.) omogoča predhodno avtorizacijo zneska prek kreditne kartice. Celotni znesek ali le del tega zneska

se lahko plača kasneje s funkcijo Plačilo rezervacije <6>.

#### **<9> Nakup Mail Order**

S funkcijo Nakup Mail Order lahko izvedete bremenitev kartice na daljavo, v kolikor imate za to ustrezno pogodbo in je funkcija aktivirana na vašem terminalu. V takem primeru vam imetnik kartice podatke o kartici (št. kartice, datum veljavnosti in CVC kodo) pošlje po mailu, faksu ali preko spletnega obrazca.

# **6 Zaključki**

#### <span id="page-16-0"></span>**6.1 ZAČETEK IZMENE / KONEC IZMENE, DNEVNI ZAKLJUČEK, PRENOS PODATKOV**

#### **<STOP> <2> Zaključki**

S pritiskom na tipko <STOP> pridete v glavni meni POS terminala. Izberite funkcijo »Zaključki« <2>. Na razpolago imate naslednje možnosti:

#### **<STOP> <2> <1> Začetek izmene (o)**

Ob začetku dela lahko v lastni režiji prijavite začetek izmene. Ko bo na POS terminalu po zaključku izmene ali po dnevnem zaključku ponovno opravljena transakcija, bo terminal avtomatsko upošteval začetek nove izmene.

S funkcijo »Konec izmene« zaključite tekočo izmeno. Avtomatično se bo izvedel prenos podatkov o opravljenih transakcijah, dnevni zaključek pa morate kljub vsemu še opraviti.

- ➞ **Po zaključku izmene stornacija ni več mogoča.**
- ➞ **Po zaključku izmene aktivacija funkcije napitnine, ki se nanaša na opravljene transakcije v že zaključeni izmeni, ni več mogoča.**

#### **<STOP> <2> <3> Zaključek dneva (m)**

Ob dnevnem zaključku se izvede prenos podatkov o vseh opravljenih transakcijah v procesni center, kjer se vsi postopki zaključijo. Ob zaključku dneva se vam zneski opravljenih transakcij knjižijo v dobro. Dnevni zaključek mora biti opravljen najmanj enkrat dnevno – najbolje po koncu delovnega časa. Dnevni števec in Števec izmene se postavita na »0«. Zaključek dneva je pogoj za nakazilo dobroimetja iz naslova transakcij na vaš TRR.

- ➞ **Po dnevnem zaključku stornacija ni več mogoča.**
- ➞ **Po dnevnem zaključku aktivacija funkcije napitnine, ki se nanaša na opravljene transakcije v že zaključenem dnevu, ni več mogoča.**

**<STOP> <2> <4> Prenos podatkov (o)**

S funkcijo »Prenos podatkov« se podatki o vseh opravljenih transakcijah, ki so bile opravljene do tega trenutka in shranjene v pomnilniku terminala, posredujejo procesnemu centru. To funkcijo uporabite vedno, kadar ste opravili večje število transakcij.

➞ **Po prenosu podatkov stornacija ni več mogoča.**

➞ **Po prenosu podatkov aktivacija funkcije napitnine, ki se nanaša na transakcije, opravljene pred prenosom podatkov, ni več mogoča.**

o = opcija: to funkcijo lahko uporabljate po potrebi.

m = to funkcijo morate uporabiti.

#### **<STOP> <2> <2> Konec izmene (o)**

### **7 Podatki o stanjih, nastavitve**

<span id="page-17-0"></span>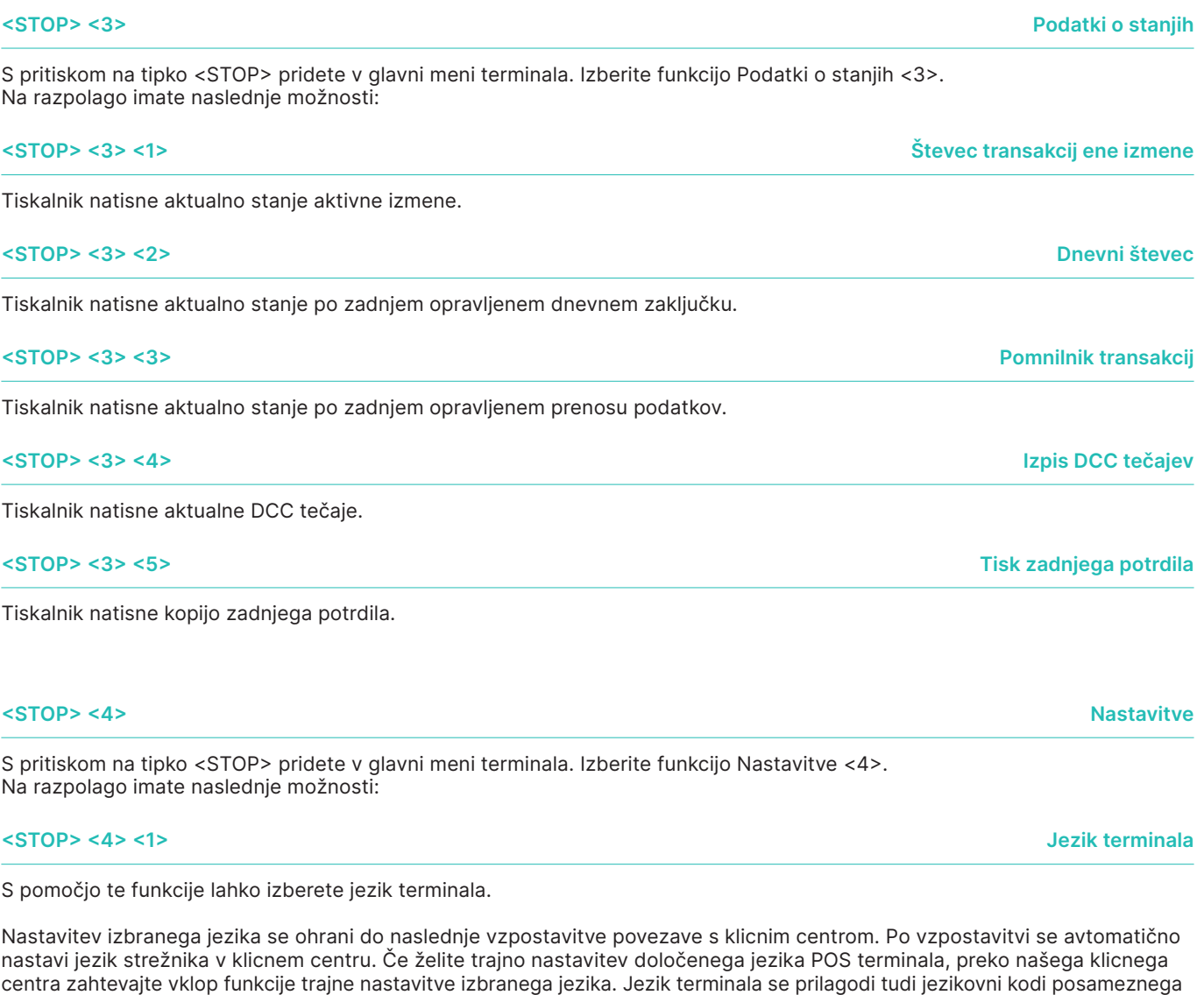

uporabnika kartice.

**<STOP> <4> <7> Zvok tipk**

Nastavite glasnost zvoka tipk. Vnos obvezno potrdite s pritiskom na tipko <OK>.

### **8 Namestitve**

<span id="page-18-0"></span>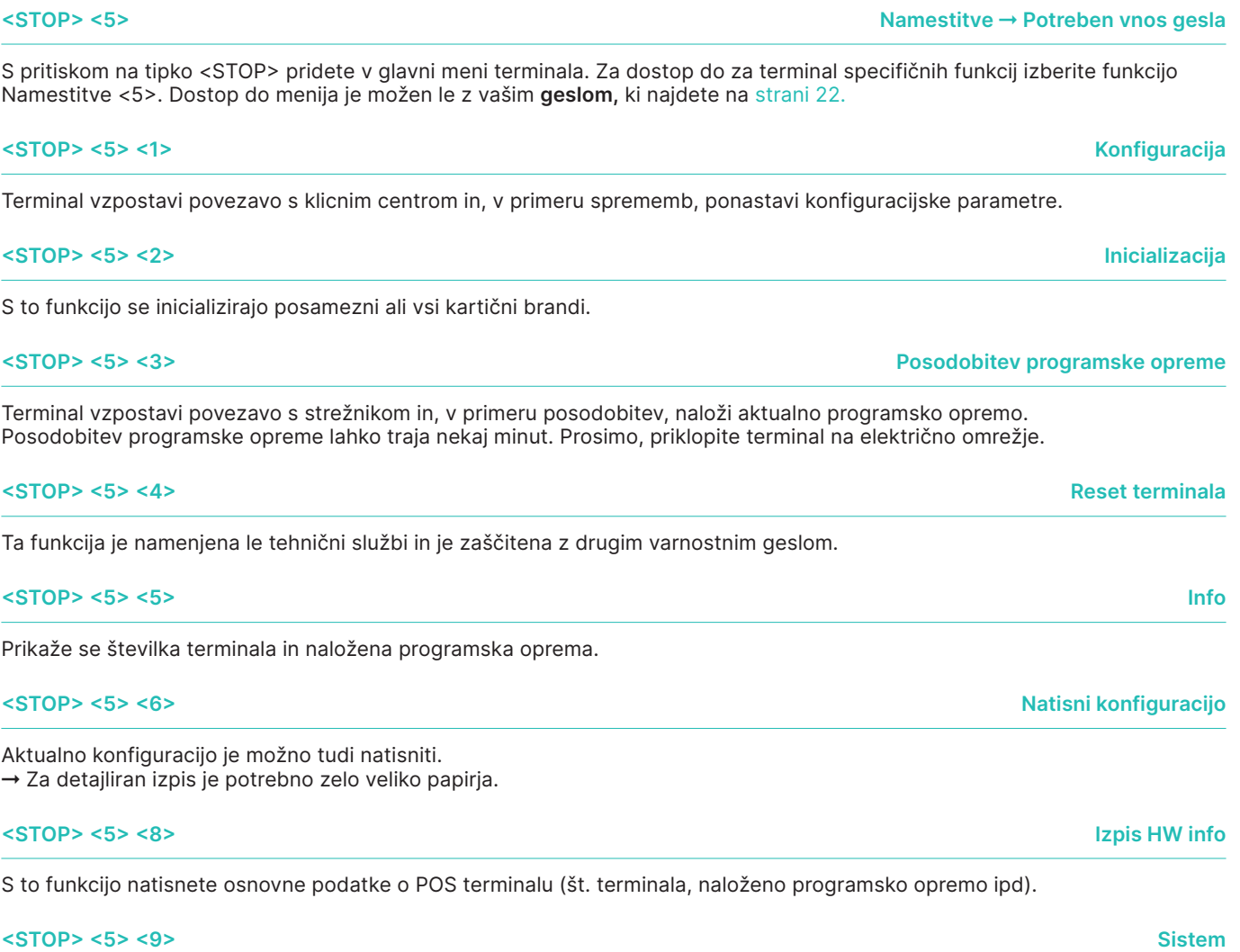

Ta funkcija je namenjena le tehnični službi. Prosimo vas, da jo uporabite le v primeru, ko je to od vas zahtevano.

### **9 Ravnanje s terminalom in vzdrževanje**

#### <span id="page-19-0"></span>**9.1 VZROKI ZA NAPAKE IN ODPRAVA NAPAK**

#### **Na zaslonu se podatki ne izpišejo**

Preverite, ali so vsi kabli ustrezno priklopljeni.

**Pozor:** Električni kabel vedno priklopite nazadnje!

**Prekinitev, ni povezave** Preverite, ali je terminal ustrezno priklopljen na električno in internetno omrežje.

**Time out strežnika**

Procesni center ni na razpolago. Možni razlog: preobremenitev.

**Napaka pri branju podatkov s kartice, kartica ni berljiva**  Očistite čitalec. Podatke z imetnikove kartice lahko vnesete tudi ročno.

#### **Prikaz stanja in pomoč pri uporabi**

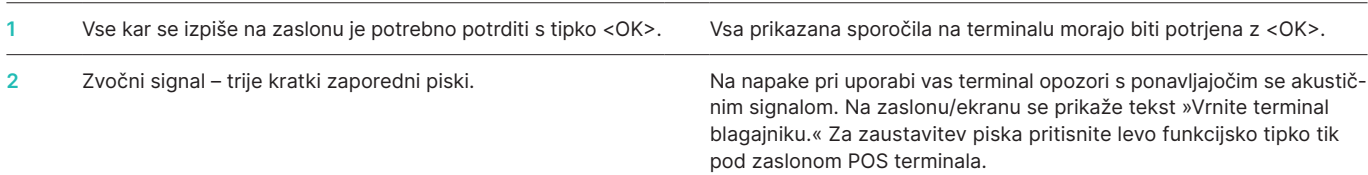

**POZOR!** Zato, da terminal neprekinjeno deluje tekom dneva, se posodobitve programske opreme opravljajo ponoči. U **Iz tega razloga mora POS terminal ostati priključen na električno in internetno omrežje tudi ponoči!**

### <span id="page-20-0"></span>**9.2 MENJAVA TER NAROČILO PAPIRNIH ROLIC**

#### **YOMANI Touch XR Autonom**

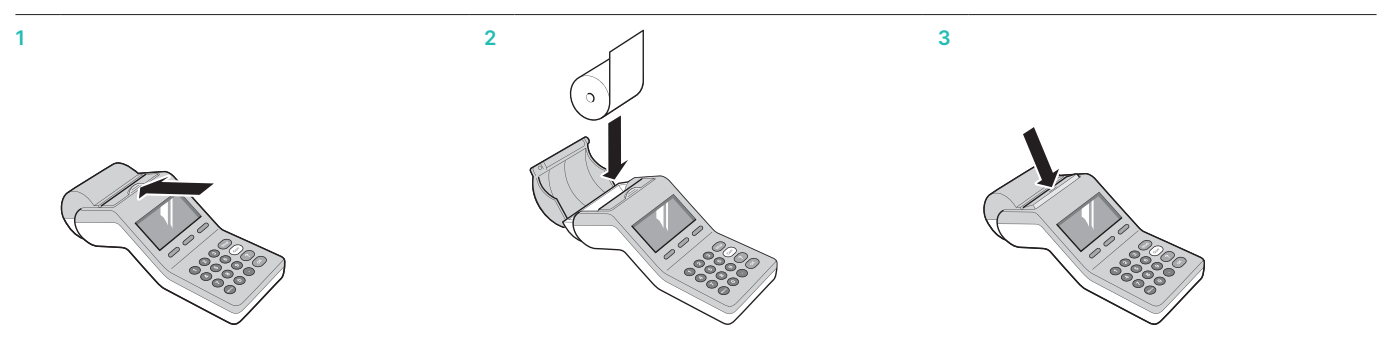

#### **YOMANI Touch XR Compact / YOMANI Touch XR Pinpad Printer**

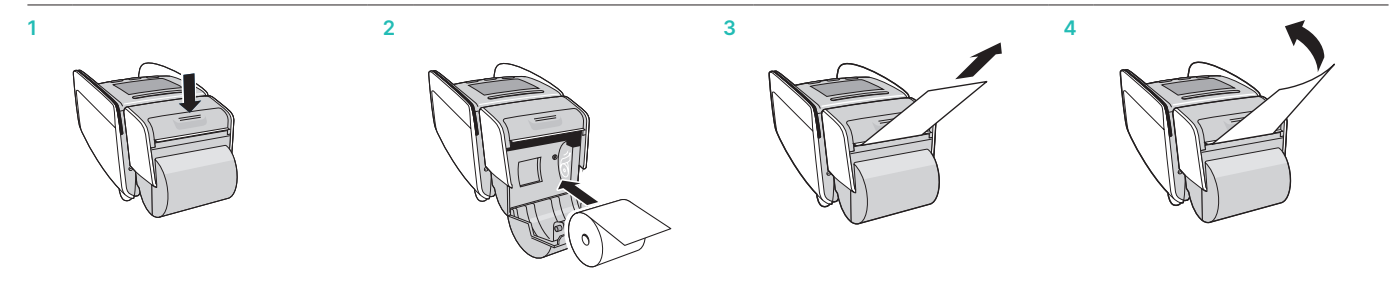

#### **Odprava napak**

V kolikor izpis ni uspešen, preverite, ali je papirna rolica vstavljena prav (ali tiskalnik tiska na za to določeno stran rolice).

#### **Ne vlecite papirja iz tiskalnika, ko je pokrov tiskalnika že zaprt.**

#### **Naročilo papirnih rolic**

Papirnate rolice standardnih dimenzij je mogoče dobiti v vseh bolje založenih knjigarnah in papirnicah.

Za podatke o dimenzijah ali dobaviteljih se obrnite na tehnično podporo (T: 02 250 57 48; E: worldline@tend.si)

### **10 Kontakti**

#### <span id="page-21-0"></span>**Tehnična podpora**

T: 02 250 57 48 E: worldline@tend.si (PO – SOB, 8.00 – 20.00)

#### **Služba za podporo uporabnikom**

T: 01 600 11 51 E: customerservices@worldline.com (PO – PE, 8.00 – 17.00)

**Ostala vprašanja**  T: 01 600 11 56, -57, -60 E: office.slovenia@worldline.com (PO – PE, 9.00 – 17.00)

Številka vašega terminala (TID): 

Geslo vašega terminala (PW): 

Lokalno kontaktno osebo poiščite na naslovu: [worldline.com/merchant-services/contacts](http://worldline.com/merchant-services/contacts)

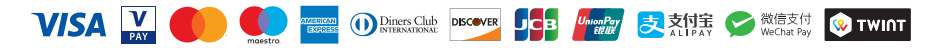